# **Handleiding regionaal iBabs (iPad)**

### **1. Inleiding**

Regionale samenwerking wordt steeds belangrijker voor de gemeenten en dus ook voor gemeenteraden. Een goede toegankelijkheid van informatie over de belangrijke regionale samenwerkingsverbanden is daarom belangrijk. Niet alleen de informatie van de samenwerkingsverbanden zelf, maar ook informatie over de opvattingen van de gemeenteraden in de regio over de stukken van samenwerkingsverbanden zijn relevant. Als gemeenteraden van elkaar weten hoe ze over bepaalde stukken denken is het immers makkelijker om gezamenlijk invloed uit te oefenen.

Er is momenteel geen kant-en-klaar softwaresysteem beschikbaar om de genoemde informatie aan de raadsleden aan de regio te presenteren. Er is daarom voor gekozen om het systeem iBabs hiervoor te gebruiken. Weliswaar sluit de opzet van iBabs niet 100% aan op het gebruik als regionaal informatiesysteem, bijna alle raadsleden in de regio zijn wel vertrouwd met het gebruik ervan.

In deze korte handleiding wordt ingegaan op het gebruik van iBabs als regionaal informatiesysteem. Het gebruik van iBabs zelf wordt als bekend verondersteld, hiervoor zijn andere handleidingen beschikbaar.

### **2. De regionale site toevoegen aan iBabs app op uw tablet**

Bijna alle gemeenten in de regio hebben iBabs als agenderingssysteem in gebruik. Het regionaal informatiesysteem is een aparte site binnen iBabs. Om op een tablet het systeem van de eigen gemeente naast het regionale systeem te kunnen gebruiken is het van belang dat de regionale site aan de tablet-app wordt toegevoegd.

Eerst dient u via *Instellingen* van de tablet bij iBabs Pro het werken met meerdere sites te activeren. O[p een](https://www.google.nl/url?sa=i&rct=j&q=&esrc=s&source=images&cd=&cad=rja&uact=8&ved=2ahUKEwiQg6i7s77aAhXFJ1AKHagvAb4QjRx6BAgAEAU&url=https://mijnipad.wordpress.com/2017/10/28/instellingen-aanpassen-in-ios-11/&psig=AOvVaw1UCAFXnVO5H0AwXNNUhOBO&ust=1523954605245253) iPad ziet dat er als volgt uit:

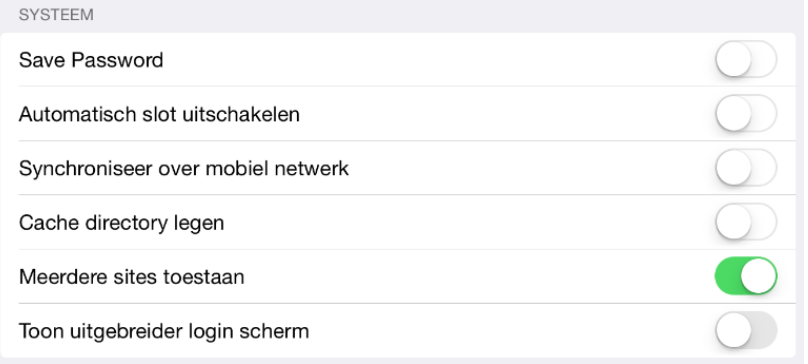

Na inloggen in de app treft u vervolgens linksboven in het scherm de knop Sites aan.

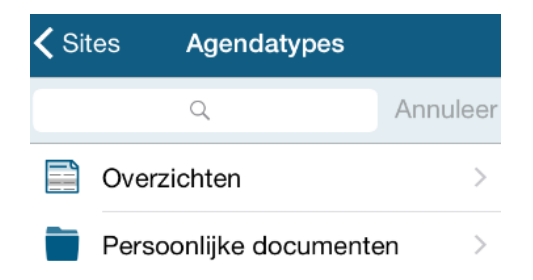

Wanneer u deze aantikt wordt op de plaats van het menu een overzicht getoond van de verschillende organisaties waarvan u gegevens kunt raadplegen. Bij de meeste

raadsleden zal hier alleen de naam van uw eigen gemeente staan, bijvoorbeeld denbosch.

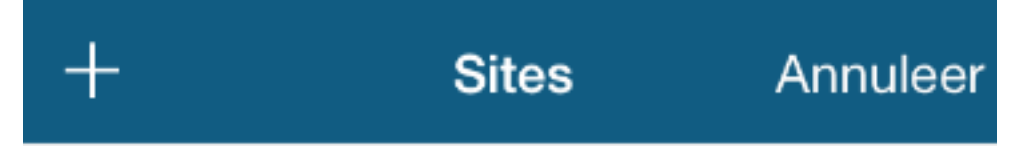

# **denbosch**

Voor het toevoegen van een nieuwe organisatie tikt u op de knop + links boven in het scherm. Een scherm wordt getoond waarin u uw inloggegevens kunt invoeren. U vult hier de volgende gegevens in:

Site: nob

E-mailadres: uw gemeentelijk emailadres

Wachtwoord: Het wachtwoord dat u hebt gekregen van uw griffie.

Zet *Wachtwoord onthouden* op groen door het schuifje naar rechts te verplaatsen en selecteer *Opslaan*. De regionale site is nu toegevoegd. Via de knop sites, linksboven in de app kunt u wisselen tussen de sites van uw gemeente en nob.

## **3. Inhoud regionaal iBabs**

In het regionale iBabs worden gegevens opgeslagen van een aantal prioritaire samenwerkingsverbanden. Momenteel zijn dit :

- Agrifood Capital/Regio noordoost Brabant,
- GGD,
- Omgevingsdienst Brabant Noord,
- Samenwerking Jeugd,
- Samenwerking WMO,
- Veiligheidsregio noordoost Brabant.

Van ieder samenwerkingsverband worden twee categorieën gegevens in iBabs opgeslagen:

- 1. Documenten die ter informatie van de raadsleden zijn opgenomen. Het gaat dan over eerder vastgestelde documenten zoals beleidsplannen, gemeenschappelijke regelingen etc.
- 2. Documenten waar de raden op korte termijn een zienswijze over in kunnen dienen en de daarop betrekking hebbende documenten van de deelnemende gemeenten zoals raadsvoorstellen, concept zienswijzen en moties/amendementen;

Ad 1. Documenten ter informatie staan in het menu-item 'Overzichten'. Per samenwerkingsverband is een overzicht aangemaakt waarin de documenten zijn opgenomen. Er is een onderscheid gemaakt in beleidsdocumenten en formele documenten, zoals gemeenschappelijke regelingen. Zie onderstaand screenshot voor een voorbeeld hoe dit er bij de GGD uitziet.

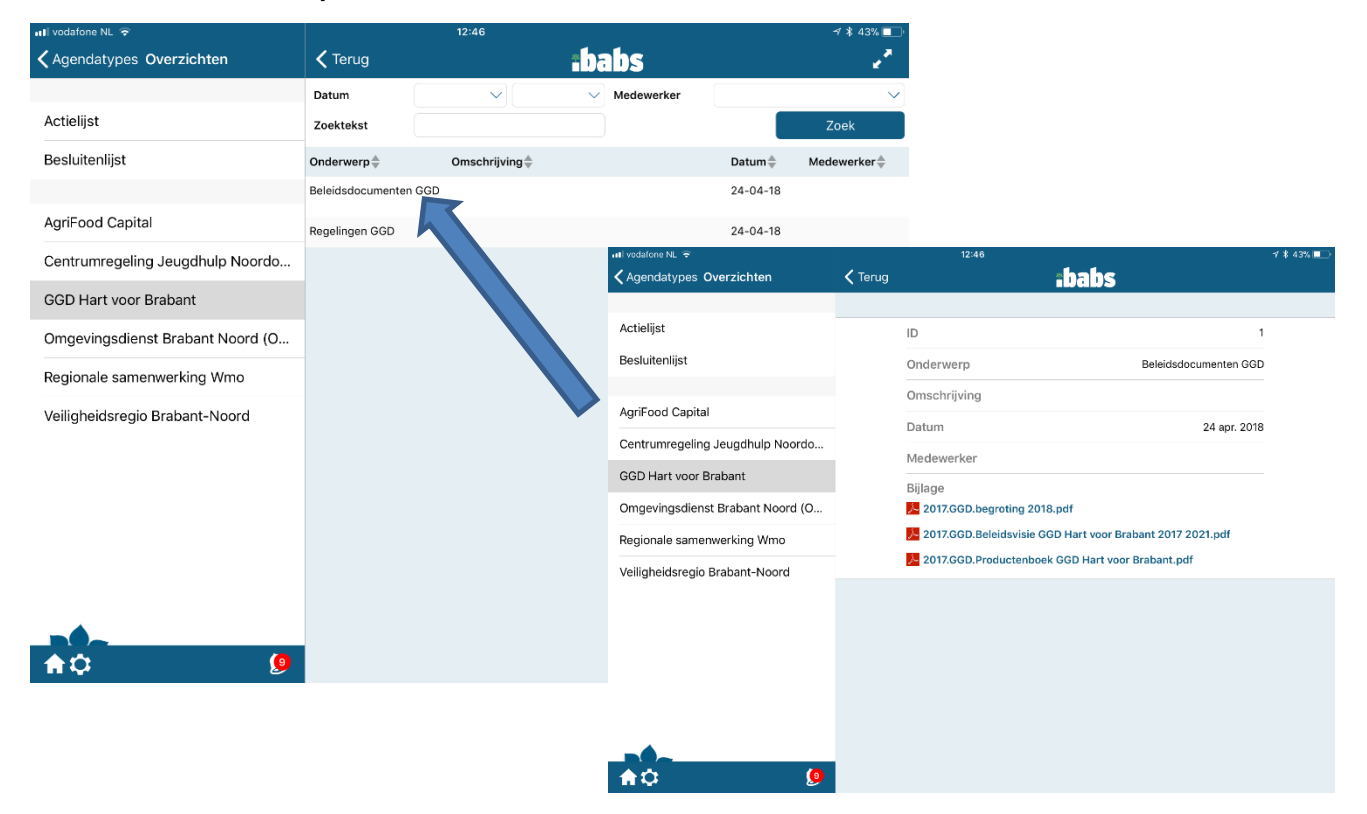

Ad 2. Documenten voor zienswijzen worden beschikbaar gesteld via de agendamodule. Als er een verzoek om een zienswijze binnenkomt van een samenwerkingsverband, wordt een "vergadering" aangemaakt op de uiterste datum dat de zienswijze kan worden ingediend.

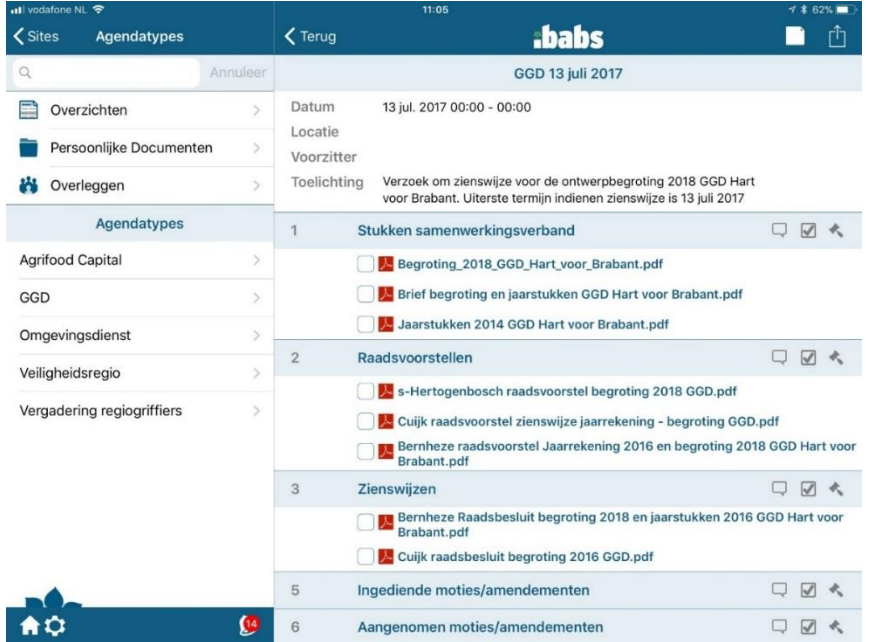

Aan deze "agenda" worden vervolgens de volgende stukken gehangen:

- 1. De stukken van het samenwerkingsverband;
- 2. Raadsvoorstellen van de regiogemeenten. In deze raadsvoorstellen staat hoe de colleges van de regiogemeenten over de stukken van het samenwerkingsverband denken;
- 3. De concept zienswijzen die de regiogemeenten willen indienen bij de samenwerkingsverbanden;
- 4. De in de verschillende gemeenteraden ingediende moties en amendementen;
- 5. De in de verschillende gemeenteraden aangenomen moties en amendementen;

In het bovenstaande voorbeeld gaat het om de begroting van de GGD die voor een zienswijze naar de gemeenten is gestuurd.

#### **4. Uitwisseling van standpunten**

Binnen iBabs is het normale functionaliteit dat aantekeningen over een bepaald document kunnen worden gedeeld met andere gebruikers. Alle regionale raadsleden zijn in het systeem opgenomen met naam, politie partij en gemeente. Met de zoekfunctie is het mogelijk om raadsleden van een bepaalde politieke partij of van een bepaalde gemeente te selecteren voor het delen van aantekeningen.